## Azumo 2.7" Sales Kit Start Guide

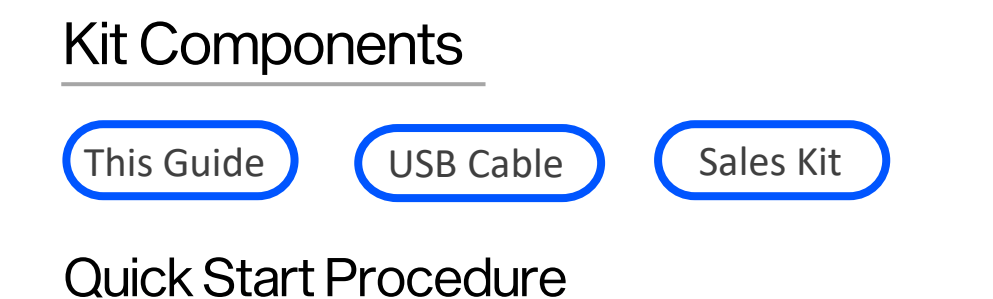

- Connect the supplied USB cable into the board's Micro USB Connector.
- Connect the other end of USB cable to a USB power supply.
	- (Computer, USB hub, or smartphone charger)
- The display will start up and go through the pre-recorded image sequence.
- Toggle the LED on and off by pressing the Front Light button.
- Images can be skipped manually using the "Next" button.
	- Holding the button down for 3 seconds will resume the automatic sequence.

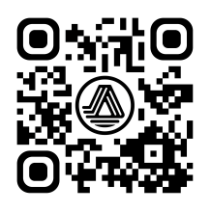

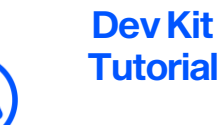

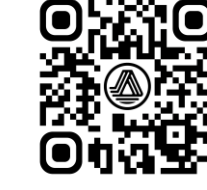

Visit Our **Website** 

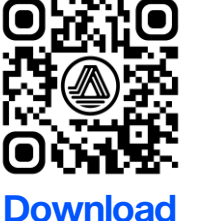

Control Software

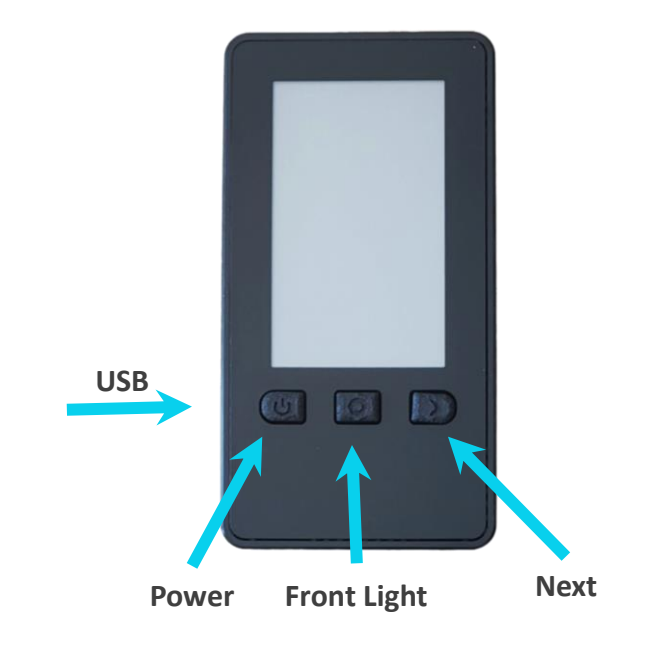

Displays used in development kits ARE NOT suitable for reliability testing. Production parts must be purchased through Azumo or an authorized reseller.

The optical surface underneath the protective film is very delicate and will be permanently marked by fingerprints. Use care when removing it with the blue pull tab.

Schematics and source code available upon request.